# *ȉİȤȞȚțȒǹȞĮijȠȡȐ - Q&A*

1. Ε: Αφού εγκατέστησα δύο R9 295x2 κάρτες γραφικών στη Χ99 πλατφόρμα μου, το σύστημα αρνείται να ξεκινήσει. Πως

#### το φτιάχνω;

A: Παρακαλούμε αναφερθείτε στα παρακάτω βήματα για να αναβαθμίσετε το BIOS από το site της ASRock.

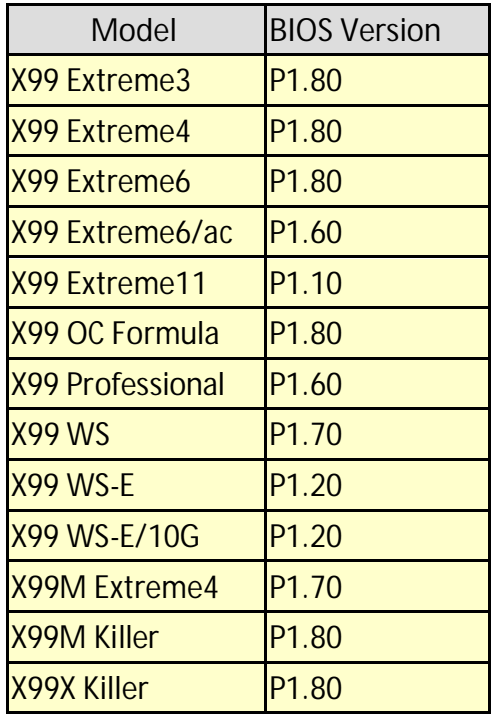

- Bήμα 1. Παρακαλούμε αφαιρέστε όλες τις περιττές PCI-E συσκευές συμπεριλαμβανομένης της μιας R9 295x2 VGA κάρτας γραφικών και εγκαταστήστε μόνο μια VGA κάρτα στο σύστημα σαν μονάδα ε πεικόνησης.
- Bήμα 2. Εκκινήστε το σύστημα και μπείτε στο BIOS.
- Bήμα 3. Παρακαλούμε φορτώστε τις προεπιλεγμένες ρυθμίσεις του BIOS (BIOS defaults) και αποθηκεύστε τις ρυθμίσεις.
- Bήμα 4. Μπείτε στο BIOS και επιλέξτε "Instant Flash" για να αναβαθμίσετε στο τελευταίο BIOS.
- Bήμα 5. Αφού αναβαθμίσετε το BIOS επιτυχώς, παρακαλούμε εγκαταστήστε τη δεύτερη R9 295x2 κάρτα γραφικών στο σύστημα.

## 2. Ε: Ο επεξεργαστής μου δε μπορεί να φτάσει τη μέγιστη συχνότητα turbo στην 970 Performance, πως θα τον κάνω να φτάσει;

A: Για να φτάσετε τη μέγιστη συχνότητα turbo στην 970 Performance, παρακαλούμε ρυθμίστε το «Core C6 Mode» σε [Enabled] στο BIOS και δοκιμάστε ξανά. (Διαδρομή: BIOS -> Advanced -> CPU Configuration -> Core C6 Mode).

### 3. Ε: Το σύστημά μου (AM1/ FM2/ FM2+) δεν εκκινεί μετά από 5 μεγάλα beep όταν μόνο ο επεξεργαστής βρίσκεται εγκατεστημένος. Πως λύνω το πρόβλημα;

A: 5 μεγάλα beep σημαίνουν πως το σύστημα δε μπόρεσε να εντοπίσει τα γραφικά. Mερικά AMD CPUs (πχ AMD Athlon/Sempron family CPU) δεν διαθέτουν ενσωματωμένα κυκλώματα γραφικών. Όταν κάποιος από αυτούς τους επεξεργαστές εγκατασταθεί στο σύστημα, τότε απαιτείται η χρήση μιας αποκλειστικής κάρτας γραφικών.

Παρακαλούμε επισκεφθείτε το επίσημο site της AMD για να ελέγξετε εάν ο επεξεργαστής σας διαθέτει ενσωματωμένη μονάδα επεξεργασίας γραφικών ή όχι: http://products.amd.com/en-gb/DesktopCPUResult.aspx

#### 4. Ε: Δε μπορώ να εγκαταστήσω τα Windows 7, 8 στο μέσο αποθήκευσης NVMe. Τι πρέπει να κάνω;

- A: Τα Microsoft Windows 7 και τα Windows 8 δεν διαθέτουν NVMe driver, παρακαλολύμε ενκαταστήστε τα Microsoft Windows 8.1 ή νεότερες εκδόσεις στο NVMe μέσο αποθήκευσης.
- 5. Ε: Εάν εγκαταστήσω δύο οθόνες (DVI και D-Sub) στην FM2A88X Extreme6+ και εκκινήσω το σύστημα, αυτό θα παγώσει στο σημείο που φορτώνουν τα Windows 8.1. Πως διορθώνω αυτό το πρόβλημα;
	- A: Παρακαλούμε κατεβάστε και αναβαθμίστε το BIOS P3.30 ή κάποιο νεότερο από τον παρακάτω σύνδεσμο. Σύνδεσμος κατεβάσματος:

http://www.asrock.com/mb/AMD/FM2A88X%20Extreme6+/?cat=Download&os=BIOS